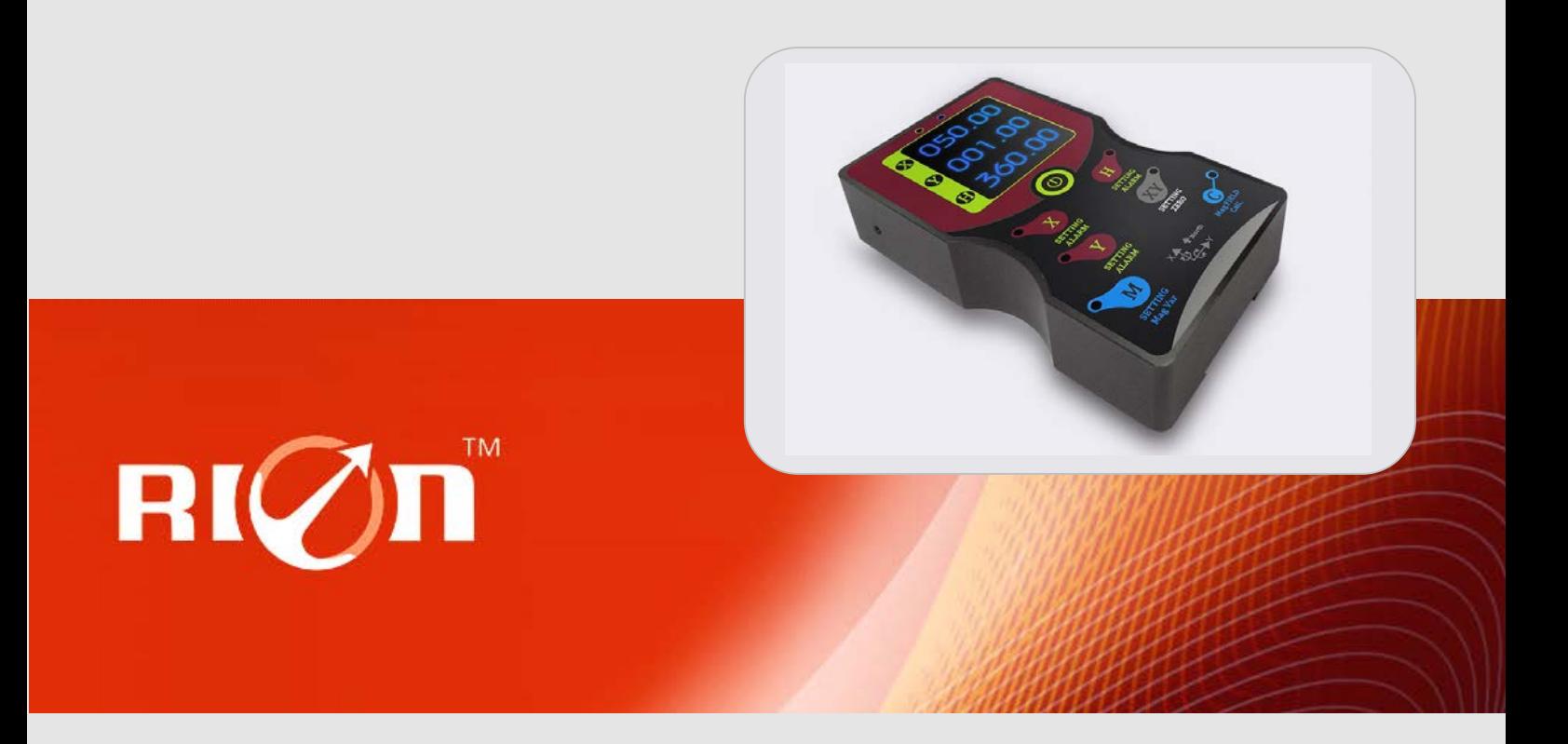

# SPECIFICATIONS

Item No.: SDC620B

Description: High Accuracy Digital Display 3D Compass North Finder

Version: Ver.05

## **Production implementation standard reference**

- Enterprise quality system standards: ISO9001: 2008 standard (certification number: 128101)
- Tilt sensor production standards: GB / T191 SJ 20873-2003 inclinometer general specification of Level
- Gyro accelerometer test standard: QJ 2318-92 Gyro accelerometer test methods
- Software development reference standard: GJB 2786A-2009 military software development General requirements
- Product environmental testing standards: GJB150
- Electromagnetic anti-interference test standards: GB / T 17626

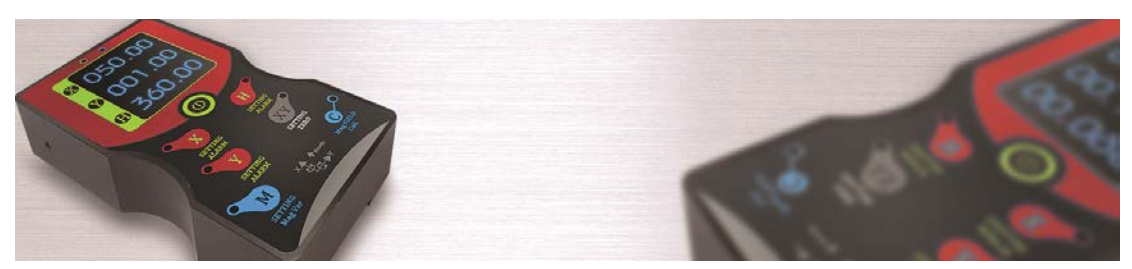

#### **General Description**

SDC620B is <sup>a</sup> new type 3D full-posture compass north finder which launched by our company to the satellite search industry, using USA fluxgate technology and advanced hard iron and soft iron calibration algorithm, to make it still can provide the high accurate heading information in tilt 360 ° status , still can accurately show the direction angle when tilt 360deg to identify the relative heading position . SDC620B belongs handheld digital instrument and can remote transmit the 3D data to a computer, through RION PC software to proceed with synchronous monitoring and saving data(this function is optional ).The products integrated design pitch, roll and heading alarm functions, such as setting the heading angle with 0 degrees alarm point, when products go to 0 degrees position will drive buzzer alarm, humane alert the operator to use. Can also set the magnetic declination and calibrate the magnetic field functions etc. through manual button .

SDC620B display unit using the industrial wide temperature digital blue tube, built-in high-capacity rechargeable battery, the battery life can up to over 10,000 times (when low power with the alarm function), can use 220V pluggable charging, convenient and quick.

#### **Features: eatures:**

- 
- •Heading measuring range:360° **example accuracy in the set of the set of the set of the set of the set of the set of the set of the set of the set of the set of the set of the set of the set of the set of the set of the se**
- ●Wide temperature range: -20℃~+80℃ ●Size: L113×W20×H20mm
- ●With hard magnetic ,soft magnetic and angle compensation ●IP65 protection class
- ●Handheld、dovetail groove installation integrated design With soft、hard magnetic field calibration
- Relative 、absolute Zero setting
- ●Heading accuracy: 0.3° Tilt angle compensation range:±85°
	-
	-
	-
	-
	- $•18$  hours work continuously endurance
- Low power charging alarm function ●RS232、RS485 Serial data synchronization output (optional)
- •Diversified combination mode(external connection 3D compass are optional)
- ●Industrial digital tube display ,wide temperature, night vision

#### **Application:**

- 
- ●GPS integrated navigation ●Antenna servo control
- ●Pile Driver Angle real-time monitoring ●Map for plotter
- 
- •Satellite antenna search satellite **•Marine navigation surveying and mapping** 
	-
	-
- •Geomancy surveying and mapping example **•Oceanography measurement instruments**

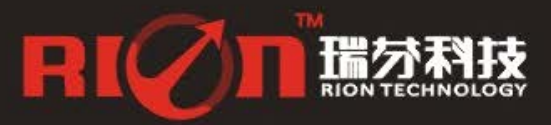

0755-29123494

0755-29657137 **B** sales@rion-tech.net Www.rion-tech.net

## **Electrical Characteristics**

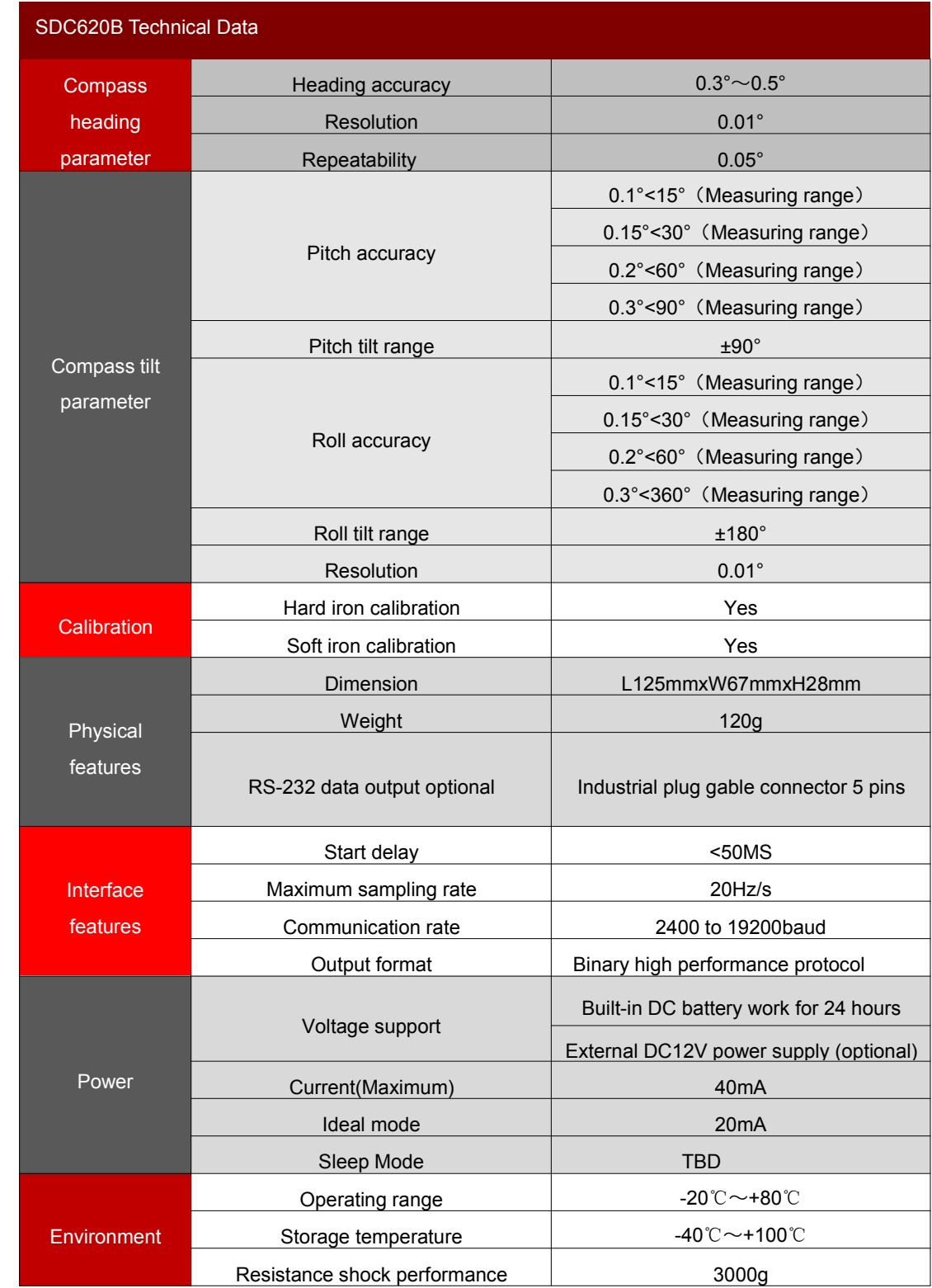

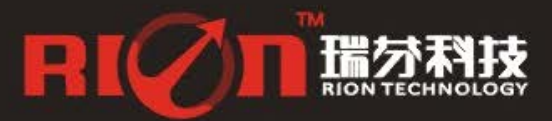

0755-29657137 asales@rion-tech.net<br>0755-29123494 Www.rion-tech.net

### **Ordering information:**

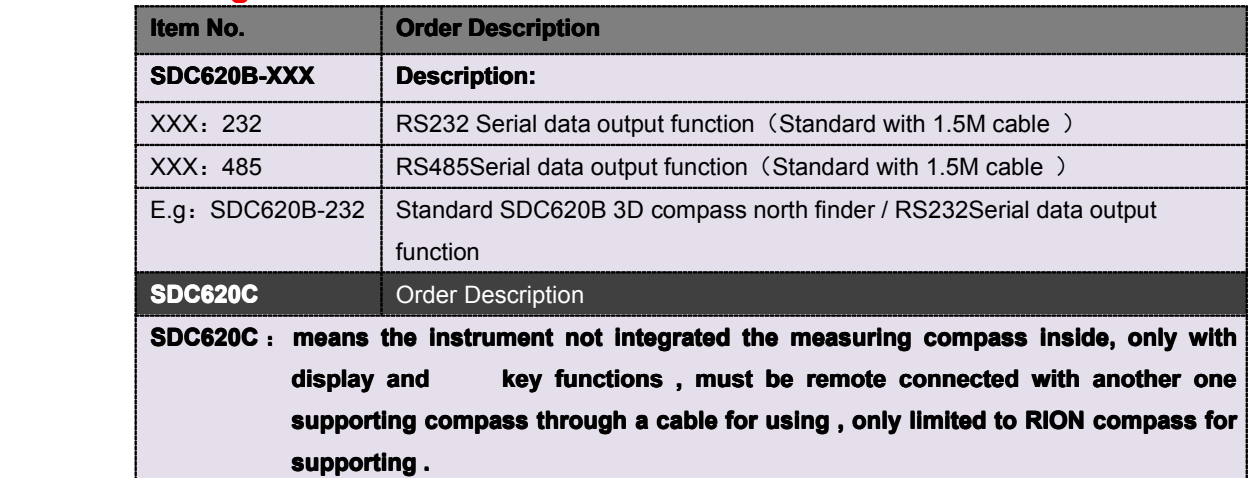

#### **SDC620B Measuring Directions&Fix**

The SDC620B 3D electronic compass azimuth is using geomagnetic principle, so it is very important to select a minimum magnetic interference environment for installation positon. Please place and install the SDC620B away from the iron, magnets, engines and other magnetic objects as much possible as you can. Need control over 40CM distance(different magnetic interfere with the compass in different distance ) as possible as you can even there are these magnetic medium around .

The optimal heading accuracy of SDC620B can reach  $0.3^{\circ} \sim 0.5^{\circ}$ , this undergo a rigorous validation indisputable, the most scientific test method is equally crucial. The test method we recommend is: Please install the HCM505B electronic compass to <sup>a</sup> vertical and erect aluminum pole (non-magnetic material), then proceed with heading accuracy measurement (of course the rotating rod perpendicular to the rotating platform, as much as possible to avoid large external magnetic field interference). Doing so can reduce the compass turning radius, to scientifically improve the measurement accuracy.

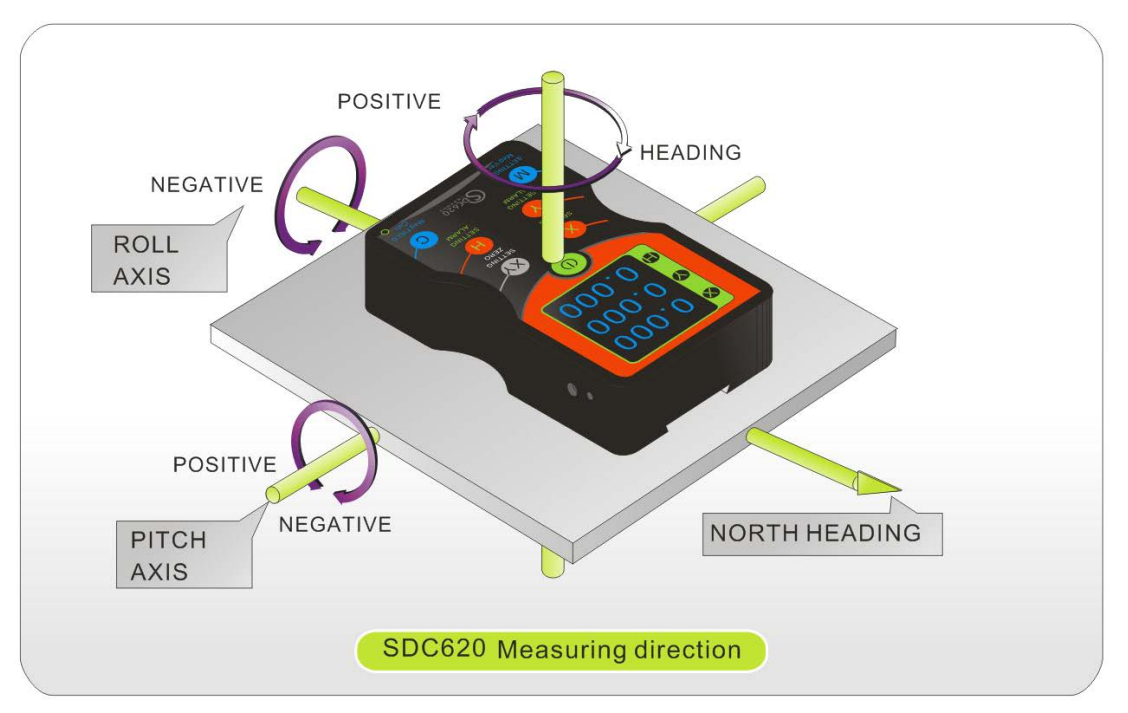

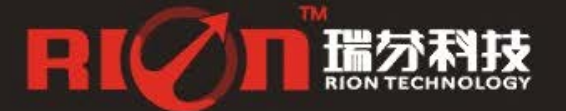

## **Dimension:**

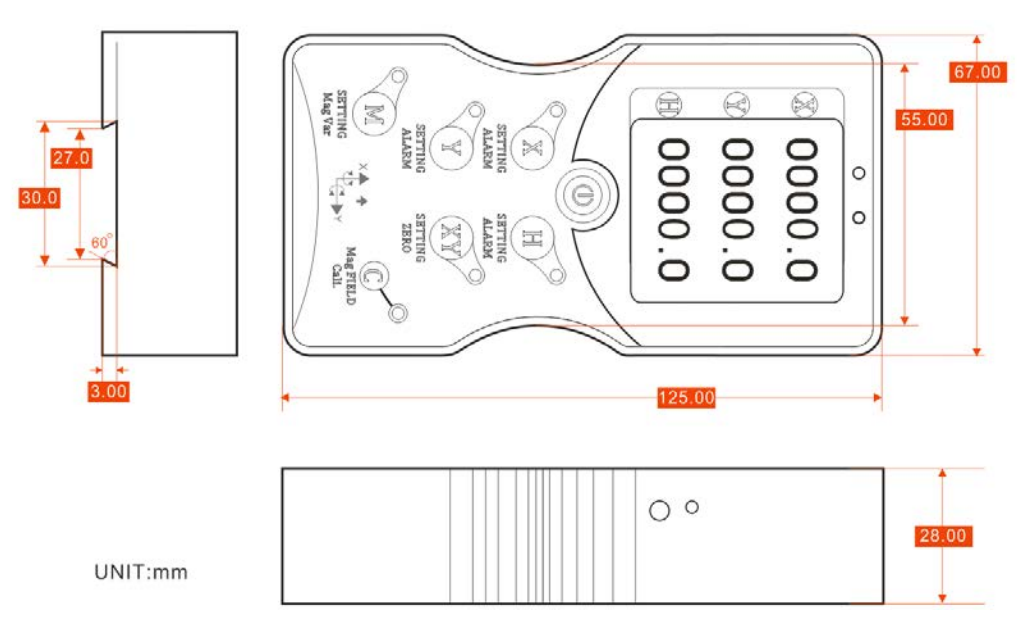

## **Product Functions Description :**

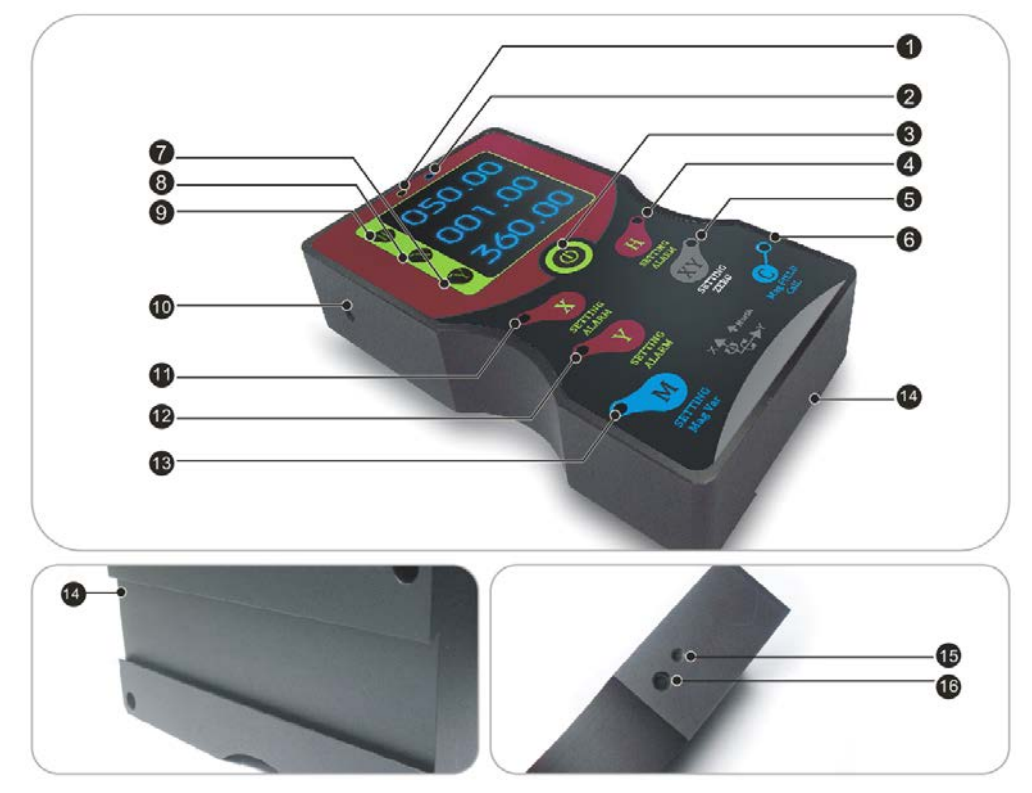

1) Charging warning light: The light will flash during charging process ,to stop flashing said **charging has been full.** 

2) Low power warming light: This feature can be available when use the internal battery for power supply ,when the low power warming light flash every 0.5 seconds each time means the internal power is not enough, if the low power warming light continuously flash in the course of working , that means the internal battery lack of electric, at this time it only can work for 30 **minutes at most** , the user can use the supplied charger for charging.

3**) Power ON/OFF (press for 2 seconds then to on or off the machine) machine) achine).**

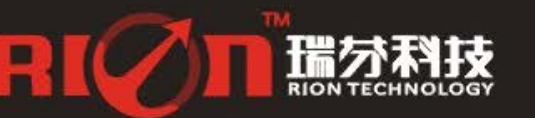

0755-29657137 asales@rion-tech.net 0755-29123494 Www.rion-tech.net

4) Heading alarm value setting : press and setting H alarm value A.Press key H for 3 seconds then the display area X and Y digital tube off , only the H area with digital tube display , at this time the first digit flash once every 0.5 seconds, then press set H alarm value and you can set the first digit from 0 to 9 for transformation, after selected the desired number , wait for 3 seconds, then jump to the second digit flashing. After set the fourth digit by the same method as above, and then jump back to the first digit flashing, as a step in circulation only wait for 10 seconds no key operation, the system is considered to have completed the setup operation, return to the measurement data display mode, the H alarm value light will be on long time . Meanwhile the set value will be stored in the memory of the system, next time when power on it will run with the same setting . The factory default without setting alarm value . B, If cancel H alarm value function only need to press the key setting H alarm value for 3 seconds, meanwhile the H alarm value light will be off . C, The X-axis and Y-axis setting and running by the same method as above . 5) Relative tilt SETTING ZERO: X Y relative tilt Key features: press for 3 seconds, the indicator will be on for measuring the relative tilt . If cancel relative tilt then change to absolute tilt just press the key for 3 seconds, the indicator will be off for measuring the absolute tilt. The changed value will be stored in the memory of the system . Next time when power on it will run with the same setting for measuring . The factory default value is absolute measurement mode. 6) The Mag FIELD Cali. button: the magnetic interference Calibration Key, this key functions is only for use when connected to a 3D compass sensor . Press the Mag FIELD Cali. button for 6 seconds to enter the calibration mode, meanwhile the corresponding LED light flash once every 0.5 seconds, means the user can start rotating the magnetic compass module to take points. The adopted points(0-50) will be displayed in H area, the instrument calibration points to 24 ponts, after finish sampling and the instrument waits for 10 seconds, the instrument will automatically save and return to the main interface. (Calibration & taking points steps please

#### **refer to C1 description)**

## **SDC620B Supporting Selection**

If the optional with data output function, our company will provide <sup>a</sup> connection cable that convert DB 9 to USB , you can connect it directly to your computer (see below chart)

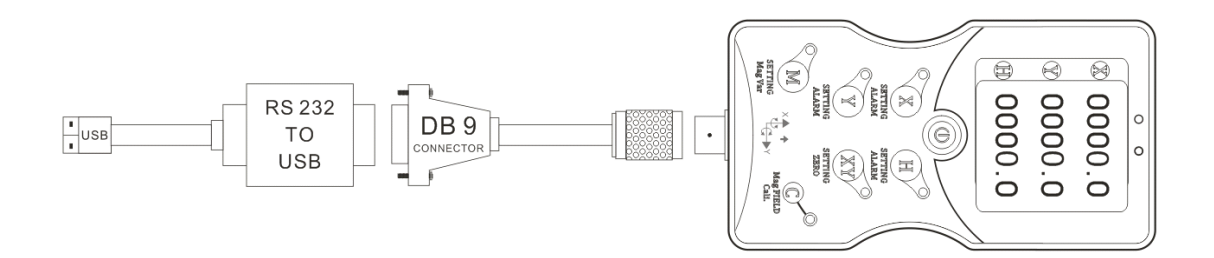

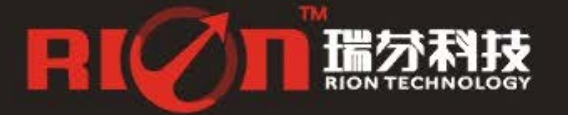

#### **SDC620B Calibration methods:**

#### **Calibration lemmas:**

**1) Theaccuracy accuracyccuracyof testing compass compasscompass can not reach the requirements; requirements;equirements;**

2) compass installation environment have magnetic interference, the interference is fixed, and the interference magnetic field and compass installation will not happen again in distance changes (example: compass to be installed above an iron material, because the iron will have magnetic interference, at this time then need to rotate and calibrate the iron and compass, and the iron and compass will not be separated when using, once they are separated then need to recalibrate. If the iron size is not fixed, or with a compass distance change is not fixed, the interference can not be calibrated,only can install it in a very far away, safe distance control in **above 30cm).**

3) Before starting the calibration, please remove the interference sources on your body, such **as watch, belt, cell phone ,etc.;**

4) Try to find an open environment as possible as you can for calibration then improve the  $accuracy.$ 

1) Normal power on SDC620B device;

2) Manually press the "CALI." for 6 seconds to hear the sound of "drops" ,H angle value will flash 0000.0 to enter calibration mode;

3) After entering the calibration mode, SDC620B calibration requirements corresponding operation, with reference to the manual C1 calibration instructions for calibration;

**Note**: When you start the calibration and take points, move the compass to the following location, please note that these points are not absolute heading orientation, but with reference to the first point sampling heading orientation relative orientation change value. That is, you do not need to know which position the real North Pole is in.Further for example, the 90degree rotation and 15 degrees pitch only one reference value, to allow <sup>a</sup> certain sampling angle value error, unnecessarily strictly require very precise. Take at least below12 points calibration.

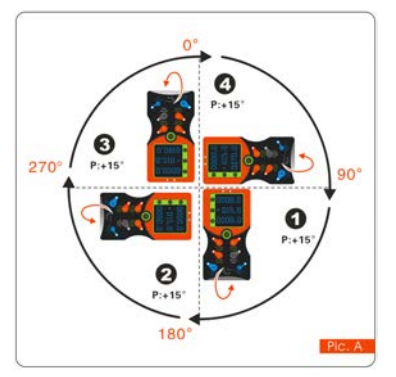

#### **The calibration steps are as follows:**

 **The standard starting point can be anyone azimuth of 360 °, as long as each change angle to keep the basic level about 90 ° to change** (do not require too precise). Example as left Pic.A: starting point for H = 0 °, R = 0 °, P = +15 ° (firstly calibrate the **pitch value P)** please keep this posture for 2 to 3 seconds **don't move, the system will take the first point . After took the first point, again rotate 90 ° horizontally, horizontally,horizontally,orizontally,please keep this posture for 2 to3 seconds secondssecondsdon't move, the system**

**will take the second point.**

After took the second point, again rotate 90 °horizontally, please keep this posture for 2 to 3 **seconds secondsdon't move, the system will take the third point.**

After took the third point, again rotate 90 ° horizontally, please keep this posture for 2 to 3 **seconds don't move, the system will take the fourth point.**

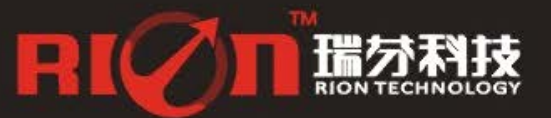

0755-29123494

0755-29657137 Bsales@rion-tech.net Www.rion-tech.net

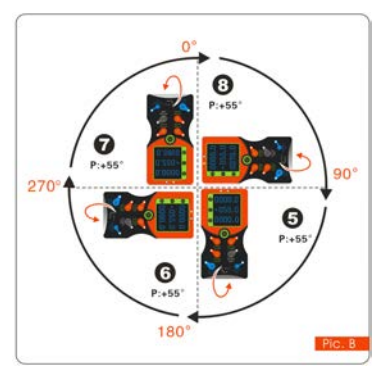

**After took the fourth point, H andRare the same, and then**  $i$  **increase + P** angle value.

**Refer** to the left Pic.B: starting point  $H = 0$  °,  $R = 0$  °,  $P = +55$ **° ,please ,pleasekeep this posture posturefor 2-3 seconds don't move, the system will take the fifth point.**

**After took the fifth point, again rotate 90 °horizontally, horizontally, horizontally,orizontally,please keep** this posture for 2 to 3 seconds don't move, the system **will take the sixth point.**

**After took the sixth point, again rotate 90 °horizontally, horizontally, orizontally,**

please keep this posture for 2 to 3 seconds don't move, the system will take the seventh point. After took the seventh point, again rotate 90° horizontally, please keep this posture for 2 to 3 **seconds don't move, the system will take the eighth point.**

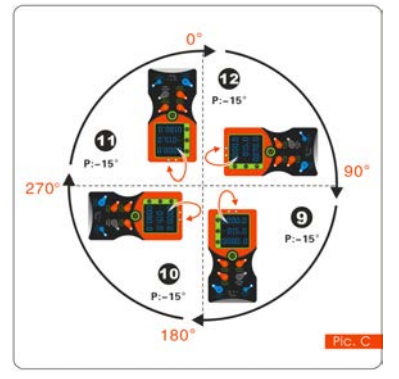

**After took the eighth point, H and Rare the same , then calibrate alibrate–P angle .**

**Refer** to the left Pic.C: starting point H=0°, R=0°, P=-15°,please **keep this posture posturefor 2-3 seconds secondssecondsdon't move, the system will take the nineth point.**

**After took the nineth point, again rotate 90 °horizontally, please keep this posture posturefor 2 to3 seconds secondsdon't move, the system will take the tenth point.**

**After took the tenth point, again rotate 90 °horizontally, horizontally,horizontally,orizontally,**

please keep this posture for 2 to 3 seconds don't move, the system will take the eleventh point.

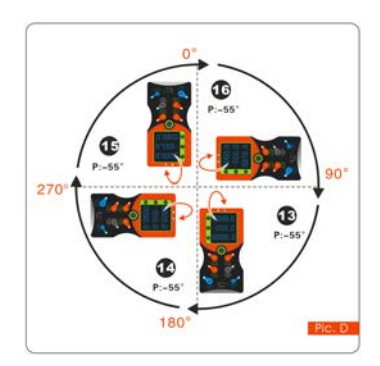

**After took the eleventh eleventhleventhpoint, again rotate 90 °horizontally, horizontally, orizontally, please keep this posture posturefor 2 to3 seconds secondssecondsdon't move, the system will take the twelfth twelfth twelfthpoint.**

**After took the twelfth point, H and R are the same, then increase –P angle value . Refer to the left Pic.D: starting starting tarting point H=0°,R=0°, P=-55°, please keep this posture for 2-3 seconds don't move, the system will take the thirteenth point.** 

After took the thirteenth point, again rotate 90 °horizontally, **please keep this posture for 2 to3 seconds secondssecondsdon't move, the**

#### **system will take fourteenth ourteenth point.**

After took the fourteenth point, again rotate 90 °horizontally, please keep this posture for 2 to 3 **seconds don't move, the system will take the fifteenth ifteenthpoint.**

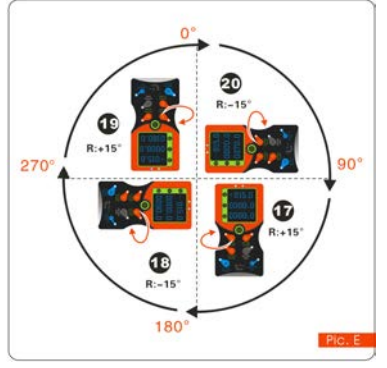

**After took the fifteenth fifteenth fifteenthifteenthpoint, again rotate 90 °horizontally, horizontally, orizontally, please keep this posture for 2 to3 seconds seconds don't move, the system** will take the sixteenth point.

**After took the sixteenth point then finished P calibration, then calibrate R,R(Roll value)can calibrate alternately.** 

**Refer to the left Pic.E: starting point**  $H=0^\circ$ ,  $R=+15^\circ$ , P=0

°**,please keep this posture for 2-3 seconds don't move, the system will take the seventeenth seventeentheventeenth point.**

**After took the seventeenth point, again rotate 90°horizontally,** 

alternate the negative Roll value  $R = -15^{\circ}$  , please keep this posture for 2 to 3 seconds don't

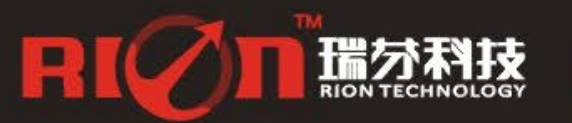

0755-29657137 **B** sales@rion-tech.net 0755-29123494 Www.rion-tech.net

**move, the system will take the eighteenth point.** 

After took the eighteenth point, again rotate 90°horizontally, alternate the positive Roll value R=+15°,**please keep this posture posture for <sup>2</sup> to3 seconds don't move, the system will take the nineteenth** point.

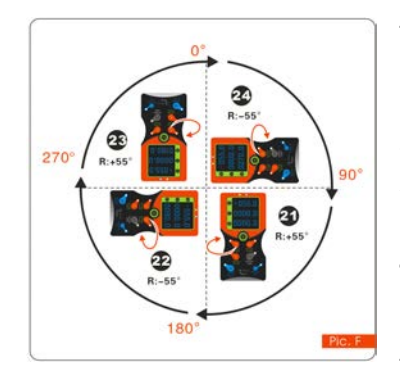

**After took the nineteenth nineteenth nineteenthineteenthpoint, again rotate 90 <sup>o</sup>horizontally,alternate the negative Roll value** R=-15°, **please keep this posture for 2 to 3 seconds don't move, the system will take the twentieth twentiethwentiethpoint. After took the twenty second point, again rotate 90°horizontally, alternate the positive Roll value**  $R=+55^{\circ}$ , please keep this posture for 2 **to 3 seconds secondssecondsdon't move, the system will take the twenty third point.**

**After took the twenty third point, again rotate 90**

°horizontally,alternate the negative Roll value  $R = -55^\circ$  , please keep this posture for 2 to 3 **seconds seconds don't move, the system will take the twenty fourth point.**

Sending stop command---compass response---Re-sending save command---compass **response save successfully.** 

## **RION's 3D Software**

You can download the RION angle debugging software from RION's official website for the preliminary angle debugging, also you Can download public version of the comassistant software on line for using.

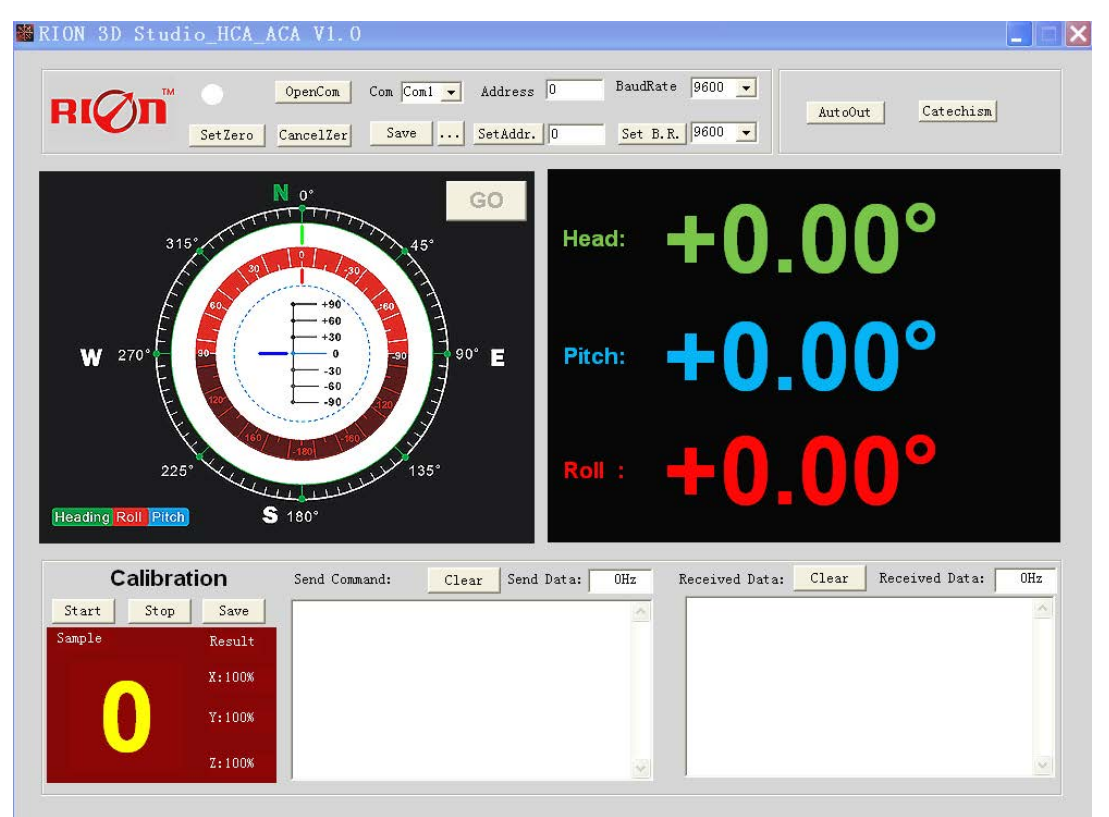

Open/Close: Open and close COM port;

Com: Select the the device corresponding to the COM port

Address: Fill in the sensor current address code, the factory default is 00

Set Address: Set the sensor address code input box on the right to enter the desired address code, click

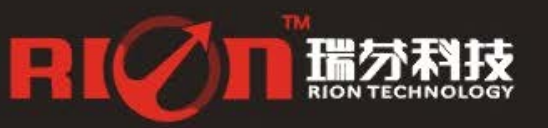

0755-29123494

0755-29657137 **B** sales@rion-tech.net Www.rion-tech.net

## SDC620B**-**High Accuracy Digital Display 3D Compass North Finder

Set Addr button

Save Data: Save the data, click here data can be synchronized Save angle data, the file is stored by default in the C: ---- COMDATA file

Set Zero: Set relative zero, the sensor current angle is 00.00 degrees

Cancel Zero: Unset the relative zero, to restore the sensor to the factory absolute zero;

Baud Rate: Select the sense baud rate , the factory default is 9600;

- Set Baud Rate: Set the sensor baud rate, on the right of the selection box to select corresponding baud rate then click SetB.R. button;
- Auto Output: Switch the sensor to automatically output mode, in the automatic output mode can be filled with different output frequency in Hz;
- Catechism: The sensor switch to answer pattern, such as choosing the answer type, must input "send command "( command, please refer to the specification ) on the left of "Send Command" input box, but also can fill in the transmit frequency in the Send Data, the unit Hz;
- Mag. Dec.: Magnetic declination setting, in the right box directly enter the local magnetic declination, click "Mag.Dec." Button to confirm .
- Calibration: compass calibration forum
- Start: Start calibration
- Stop: Stop the calibration (Click this button, keep the compass shaking state to avoid incorrect calibration of the acquisition)
- Save: stop calibration and save data. (Specific calibration method please refer to this specification calibration description)
- Note: after install the RION's debugging software, if can not open, please operate by the following steps ( please appear to the administrator status to operate ):
- <sup>1</sup>) Copy these three files mscomm.srg、mscomm32.ocx、mscomm32.dep from the folder to C:/Windows/system32 path below。
- 2) Click "Start" "run" --regsvr32 mscomm32.ocx, You are prompted to install successful dialog.

## **Product Protocol Protocol rotocol DATA FRAME FORMAT**:**(<sup>8</sup> bits date,<sup>1</sup> bit stop,No check,Default baud rate <sup>9600</sup>)**

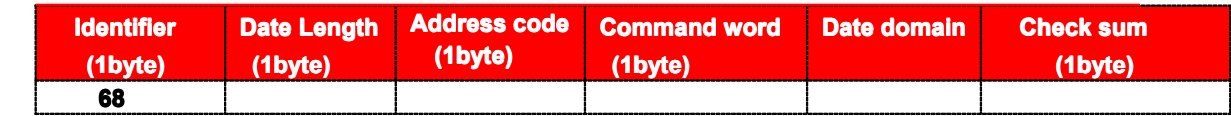

**I**dentifier: Fixed68H

Data length: From data length to check sum (including check sum) length

Address code: Accumulating module address, Default :00

Date domain will be changed according to the content and length of command word

Check sum:Data length、Address code、Command word and data domain sum,No carry.

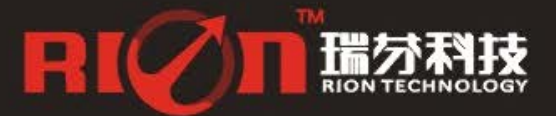

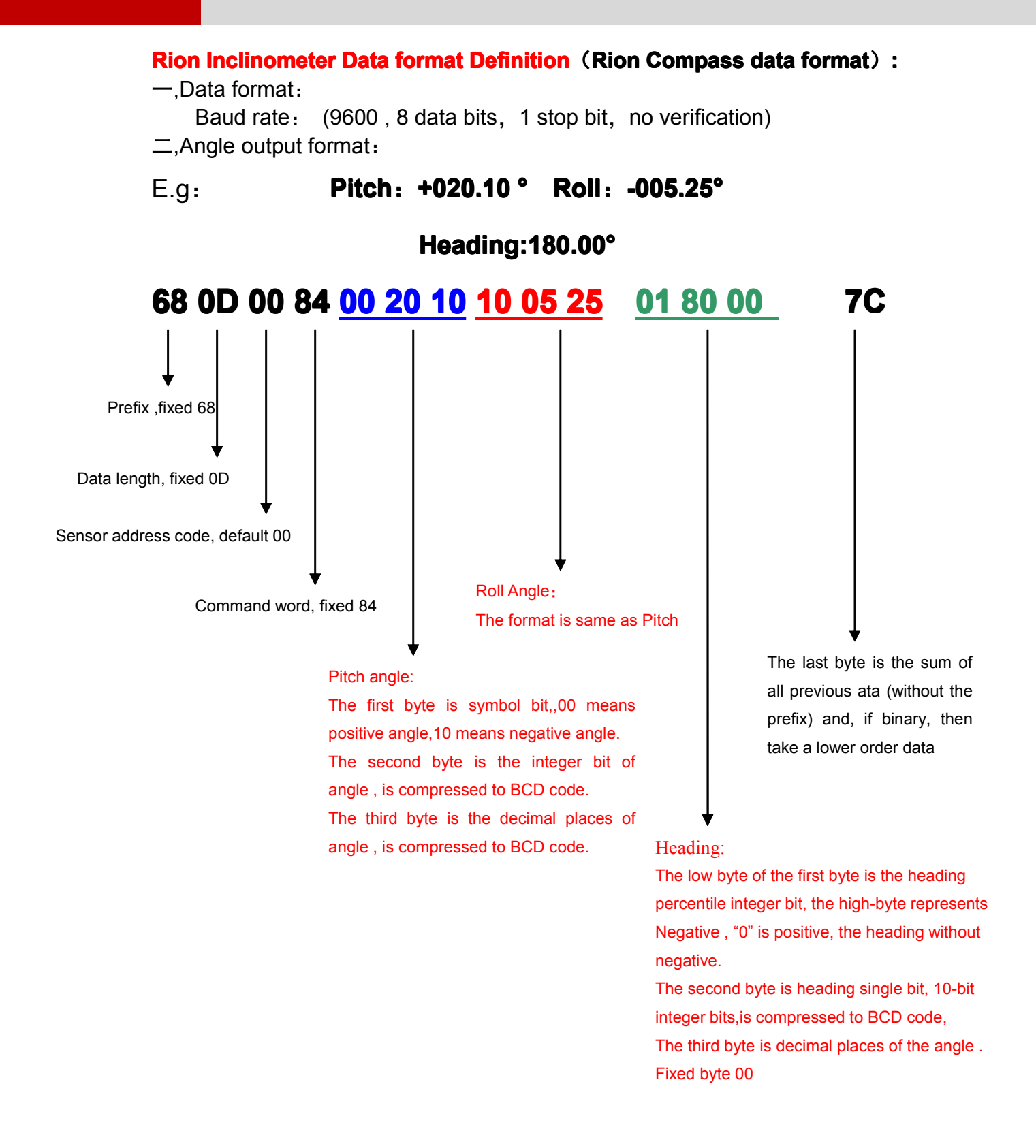

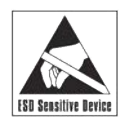

※More products information, please refer to the company's Website : [www.rion-tech.net](http://www.rion-tech.net)

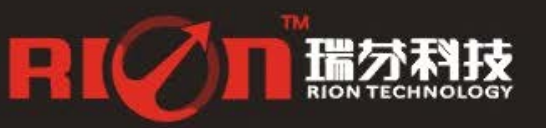

0755-29657137 0755-29123494 sales@rion-tech.net www.rion-tech.net

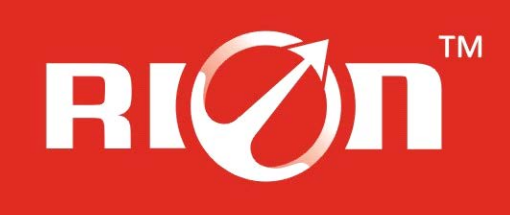

## 深圳市瑞芬科技有限公司 CHINA SHENZHEN RION TECHNOLOGY CO., LTD.

✓倾角传感器 ✓倾角(调平)开关 ✓数显水平仪 ✓陀螺仪<br>✓三维电子罗盘 ✓加速度计 ✓ 航姿参考系统 ✓ 寻北仪

T: 0755-29657137 / 29761269 F: 0755-29123494<br>W: www.rion-tech.net E: sales@rion-tech.net<br>A: 中国・深圳市宝安82区华丰科技园五期3F

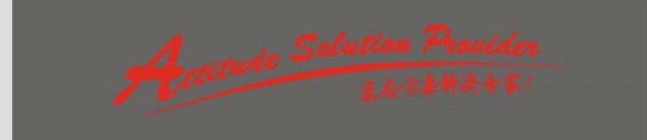